#### **WEB** PROGRAMLAMA II

Öğr. Gör. M. Mutlu YAPICI

Ankara Üniversitesi Elmadağ Meslek Yüksekokulu

# **Ders İzlencesi**

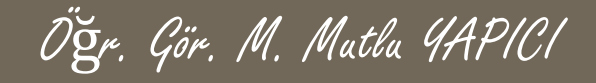

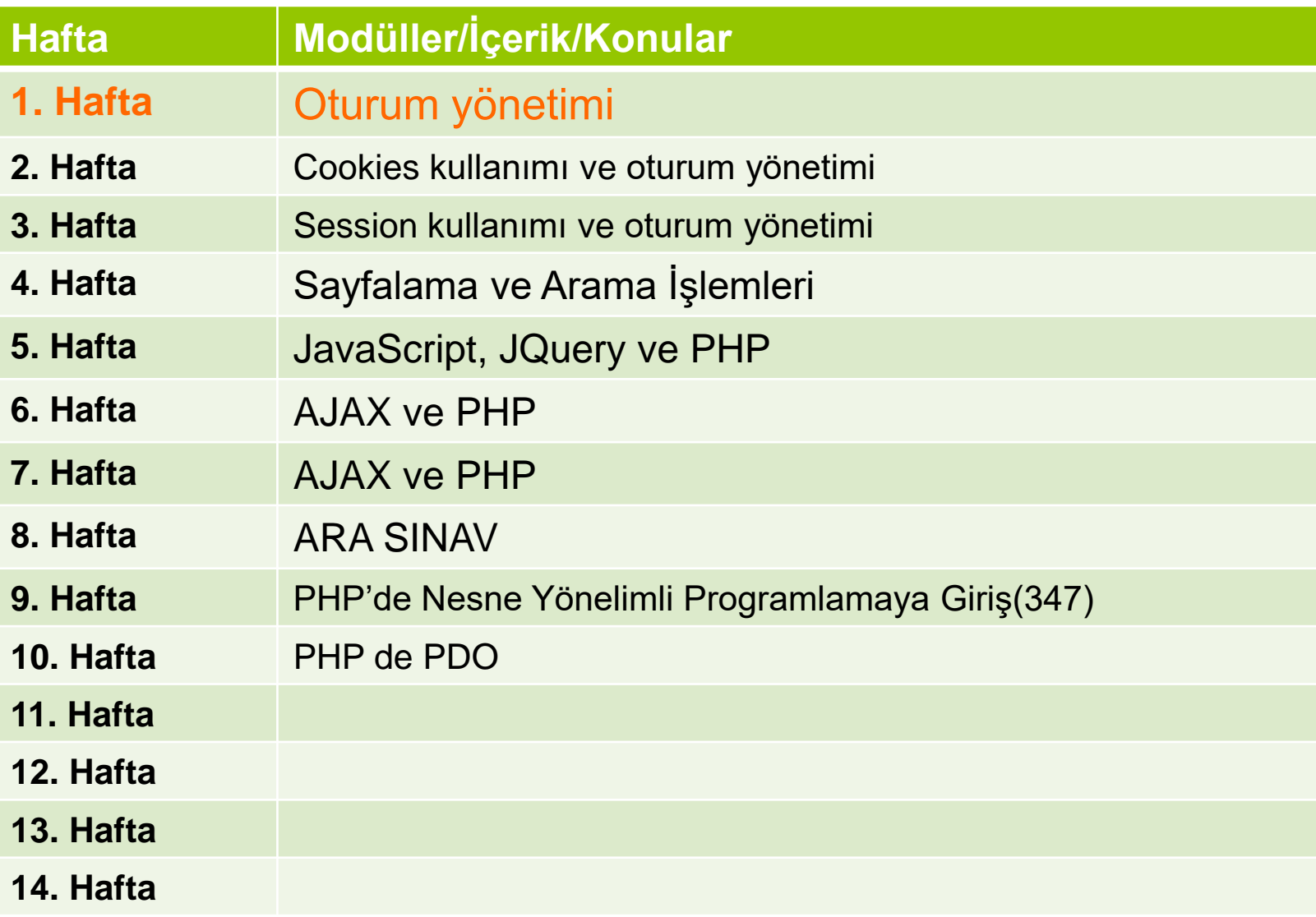

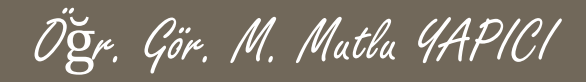

# **Bu Ünitede Ele Alınan Konular**

- o Nesne tabanlı programlama ve tanımı
- Class, Method, Fonction, KeyWord kavramları
- **o** Class ve Method oluşturma
- Access Modifiers (Erişim Düzenleyiciler)
- o Kurucu ve yıkıcı metodlar

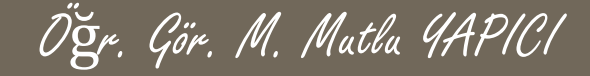

PHP ile şimdiye kadar yaptığımız çalışmaları kapsayacak bir örnek yapalım. Kategorilendirme işlemleri web programlamada önemli bir yer tutmaktadır. İstediğiniz kadar dinamik kategori eklemek, istediğiniz kategorinin altına alt kategoriler eklemek yada bu kategoriler üzerinde işlemler yapabilmek için iyi bir algoritma tasarlamış olmanız gerekmektedir. Buradaki önemli nokta her hangi bir kategorinin hangi kategorinin altında olduğunu belirlemek ve yeni bir kategori eklendiğinde yada silindiğinde var olan diğer kategorileri etkilememsini sağlamaktır.

Bunu yapabilmek için her bir kategorinin bağlı olduğu üst kategori id sini veri tabanında tutmanız gerekir, böylece hangi kategorinin altında hangileri var anlayabilirsiniz. Ayrıca bir kategori altındaki alt kategoriler arasında sıralama işlemi de yapmak isterseniz o zaman birde sıra numarası alanı ekleyebilirsiniz.

Şimdiye kadar öğrendiğimiz PHP, veritabanı, AJAX ve CLASS işlemleri doğrultusunda dinamik bir kategori yönetim paneli geliştirelim ve bunu ajax ile yaparak daha etkili ve kullanışlı hale getirelim

#### Öğr. Gör. M. Mutlu YAPICI

# **Kategori İşlemleri**

Öncelikle bu kategori yönetim sistemi için veritabanını tasarlamamız gerekir. Veritabanında kategori adını, üst kategori idsini, kategori ikonunu ve sira numarasını saklayalım. Bu bilgilere ait oluşturulmuş veritabanı aşağıdaki gibidir.

Veritabanı adım KategoriDB ve tablo adım Kategoriler olacak.

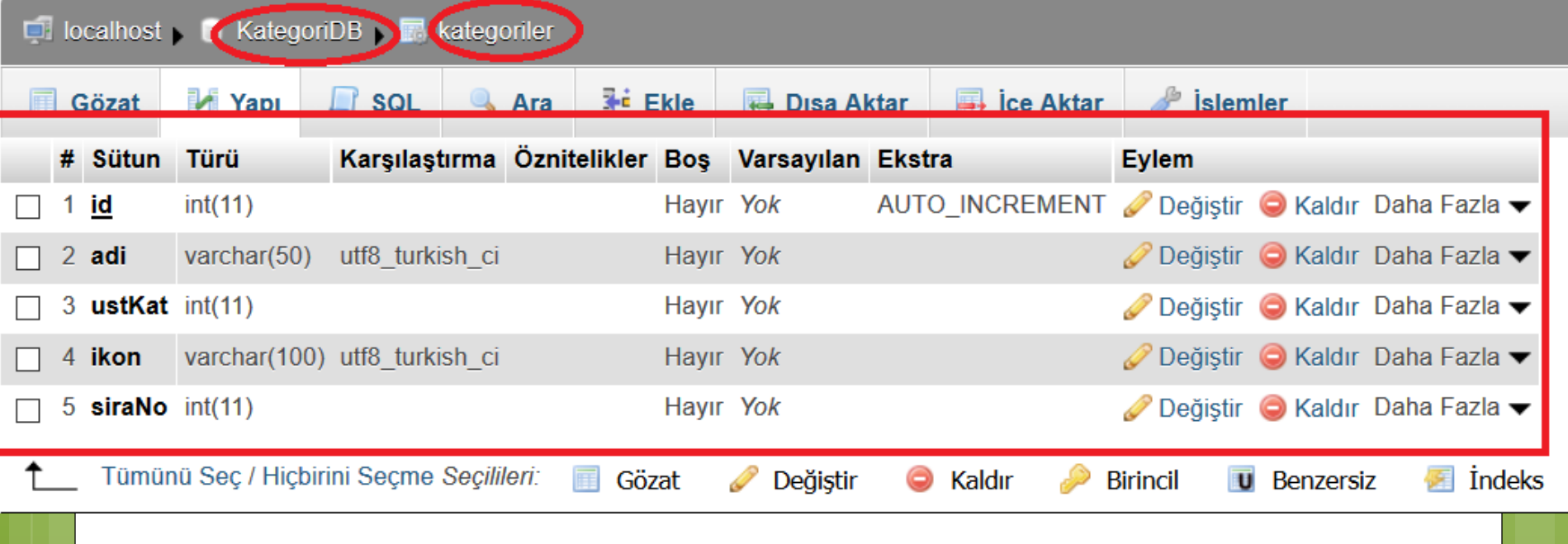

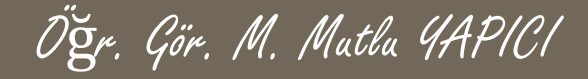

Şimdi öncelikle bu kategorilerle ekleme, silme güncelleme, listeleme, sıra değiştirme gibi işlemleri yapabileceğimiz bir kategori sınıfını oluşturalım. Bütün kategori işlemlerini bu sınıf ile gerçekleştireceğiz.

İlk olarak bu sınıfa ait kategori ekleme fonksiyonunu tanımlayacağız ve bir kategoriyi eklerken bu fonksiyondan faydalanacağız. Bu fonksiyona kategori adi, üst kategori id, ikon ve sira no bilgilerini göndererek veritabanına ekleme işlemini gerçekleştireceğiz.

Tabi burada veritabanı bağlantı kodlarını da yazmamız gerekecek ama isterseniz bu kısmı ayrı bir sınıf olarak tasarlayıp çağıra bilirsiniz.

#### Kategori Islemleri

29

 $-2>$ 

Ogr. Gör. M. Matla 4APICI

Sinifimiz ve kategori ekleme fonksiyonunu

```
Change.log X | ew 1 X | ew 2 X | class.php X | kategorEkle.php X
    ⊟<?php
 \mathbf{1}dclass Kategori{
 2
 3
          function KategoriEkle($adi,$ustKategori=0,$iconUrl="",$siralama=0){
 4
 5
                   if(empty(5adi))return false;
 6
 7
 8
                    $vt=new mysqli("localhost","root","usbw","KategoriDB");
 9
                    if(\text{$vt->connect error})10return "Veritabanı Bağlantı Hatası";
1112$sql="INSERT INTO `kategoriler` (`adi`,`ustKat`,`ikon`,`siraNo`)
13VALUES (?,?,?,?,?))";
14
15
                    $vt->set charset('UTF8');
16
                    $sorgu=$vt->prepare($sql);
17$sorqu->bind param('sssi', $adi, $ustKategori, $iconUrl, $siralama);
18$sorgu->execute();
19
20
                    if(Svt->error)21
                        return "Sorgu Hatası ". Şvt->error;
22
23
                    $sorgu->close();
24
                    $vt->close();
25
26
                    return "Kategori Başarıyla Eklendi";
27
28
     F }
```
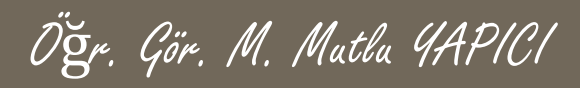

Şimdi bu kategori sınıfımızı nasıl kullanacağımıza bakalım. Öncelikle kategoriEkle.php dosyamızı hazırlayalım. Bu dosyamızın kodları aşağıdaki gibidir.

Görüldüğü üzere öncelikle Kategori sınıfımızı include ediyoruz, çünkü tüm işlemleri bu sınıftaki fonksiyonlar aracılığı ile gerçekleştireceğiz. Daha sonra bu sınıftan bir nesne yaratarak, KategoriEkle fonksiyonunu çağırıyoruz ve kategori ekle fonksiyonundan gelen sonucu ekrana yazdırıyoruz.

```
\boxminus \leq?php
 1
 2
      include once ("class.php");
 3
      $kategorisinit = new Kategori();
 4
 5
      $sonuc=$kategoriSinifi->KategoriEkle("Arabalar",0,"resimler/araba.qif",0);
 6
      echo "sonuc ". $sonuc;
 8
 9
10L?>
```
Öğr. Gör. M. Mutlu YAPICI

KategoriEkle.php sayfamızı çalıştırdığımızda, eğer başarılı bir şekilde kategori eklendiyse aşağıdaki gibi bir çıktı sayfamızda görünecektir ve veritabanımız aşağıdaki gibi olacaktır.

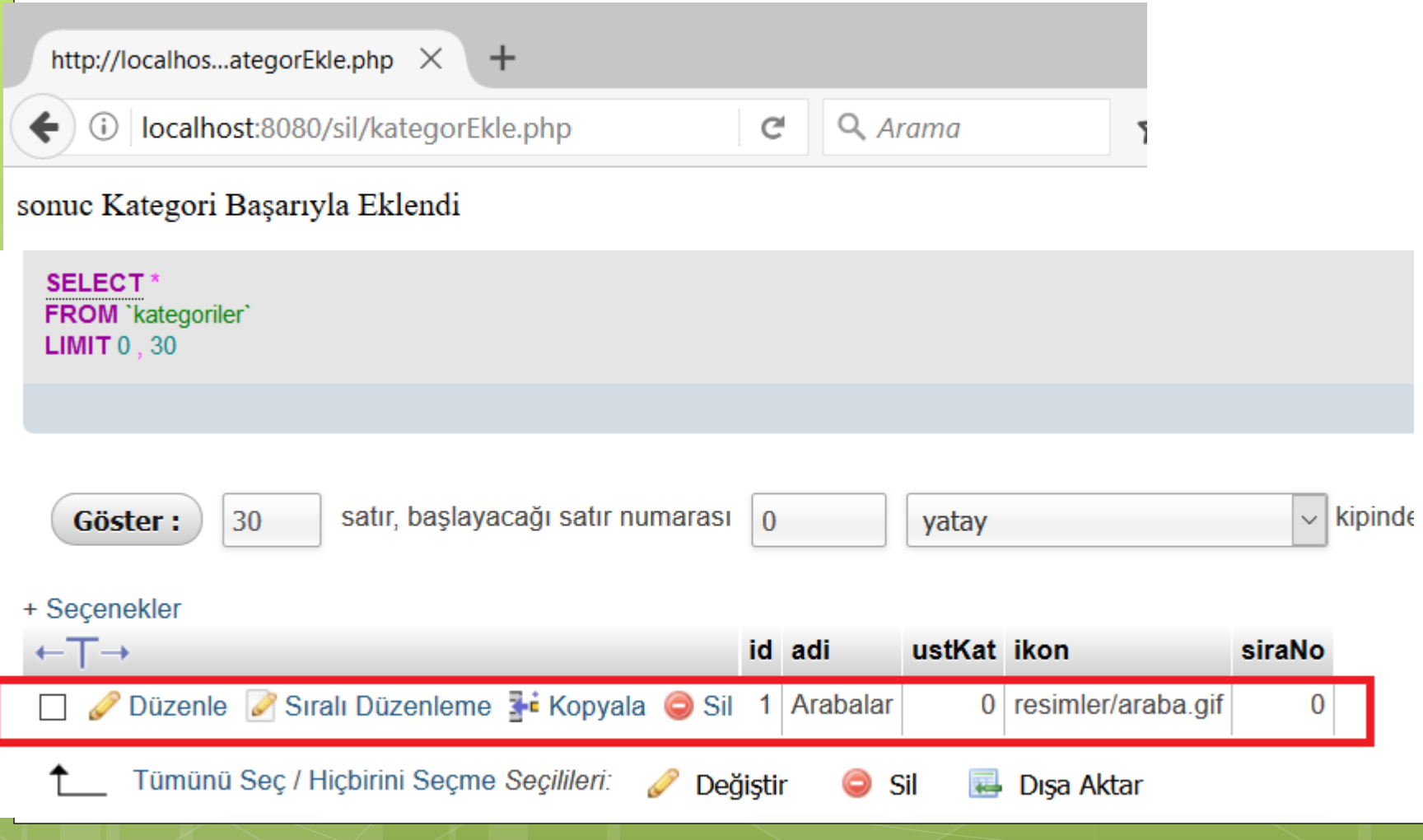

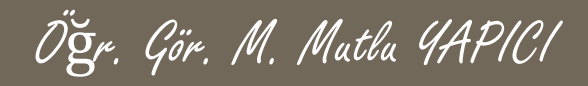

KategoriEkle.php sayfamızı hazır gerçi şuanda statik veri ekliyoruz yani verileri bir form arayüzünden alıp eklemiyoruz. Formu tasarlamadan önce verilerimizi listeleme fonksiyonunu da sınıfımıza eklemek istiyorum daha sonra, ekleme işlemini form ve AJAX ile daha güzel ve verimli hale getireceğiz.

Listeleme işleminde fonksiyonumuz bize tüm kategorilerin hiyerarşik olarak gösterildiği bir tablo düzeni oluştursun. Bu sebeple veritabanından verileri çekerken öncelikle, hangi kategorinin önce hangisinin sonra geleceğini bilmemiz gerekir. Bu sebeple verileri sıra numaralarına göre artan sırada alacağız. Yani bir kategoride birden fazla alt kategori varsa bunlardan sıra numarası küçük olan en üstte daha büyükler altta gelecek, böylece kategoriler arası sıralama yapmış olacağız.

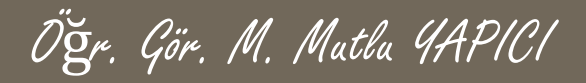

Listeleme fonksiyonumuz Öz yinelemeli (recursive) yani kendi kendini açğıran bir fonksiyon olacak, her çağırışında bir önceki kategorinin id verisini ustKategori verisi olarak gönderecek ki böylece bir sonraki işlemde bir önceki kategorinin alt kategorilerini oluşturabilelim. Evet biraz karışık görünüyor ama çalıştırdığımızda daha rahat anlaşılacaktır. KategoriEkle fonksiyonunun altına yeni bir fonksiyon ekeldik.

```
return "Kategori Başarıyla Eklendi";
```

```
function KategoriListele ($veriDizisi, $ustKat=0) {
   if (!is array({$veribizisi})return "Veri Yok";
$metin="<ul>";//yeni bir liste açıyoruz.
 ///dizideki tüm elemanları bu listeye ekleyelim.
 foreach ($veriDizisi as $veri)
      if ($veri['ustKat']==$ustKat)//sadece üst kategori id si aynı olanları aynı listeye ekleyelim.
          $metin.="<li>{$veri['adi']}";
         ///fonksiyonu tekrar çağıralım
         $metin.= $this->KategoriListele($veriDizisi, $veri['id']);
         $metin.="\langle/li>";
return ($metin."</ul>"); ///sonucu gönderelim
```
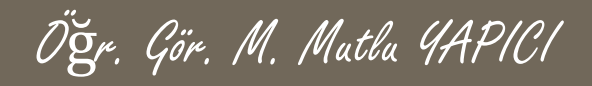

Görüldüğü üzere bu fonksiyona kategoriye dönüştürülecek veriler VeriDiizisi olarak geliyor ve ikinci parametre olarak ta ustKategori verisi gönderiliyor. Böylece üst kategoriye ait alt kategoriler bir <UL> tagine yerleştirilerek gönderiliyor. Bu işlemler öz yinelemeli olarak tekrarlandığında tüm kategoriler alt alta oluşacaktır.

```
return "Kategori Başarıyla Eklendi";
```

```
function KategoriListele ($veriDizisi, $ustKat=0) {
   if (!is array({$veribizisi})return "Veri Yok";
$metin="<ul>";//yeni bir liste açıyoruz.
 ///dizideki tüm elemanları bu listeye ekleyelim.
 foreach ($veriDizisi as $veri)
      if ($veri['ustKat']==$ustKat)//sadece üst kategori id si aynı olanları aynı listeye ekleyelim.
          $metin.="<li>{$veri['adi']}";
         ///fonksiyonu tekrar çağıralım
         $metin.= $this->KategoriListele($veriDizisi, $veri['id']);
         $metin.="\langle/li>";
return ($metin."</ul>"); ///sonucu qönderelim
```
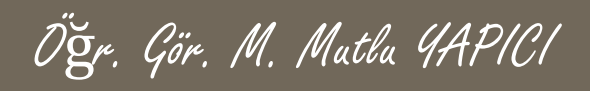

Fonksiyonumuzu yine KategoriEkle.php içerisinden çağıralım. Tabi öncelikle veritabanındaki tüm verileri alıp diziye yüklüyoruz ve sonra KategoriListele fonksiyonunu çağırıp sonucu yazdırıyoruz.

Bir sonraki sayfada kodu incelediğinizde göreceksiniz ki en altta kategori ekleme kodlarını gizledim. Eğer gizlemezsek her Listeleme yaptığımızda aynı veriyi sürekli ekler. Ekleme işlemini formlar ve AJAX ile düzenlediğimizde bu sorun ortadan kalkmış olacak.

Listeleme fonksiyonumuzun çıktısı aşağıdaki gibidir. Sadece Arabalar eklendiği için tek bir kategori görüyoruz.

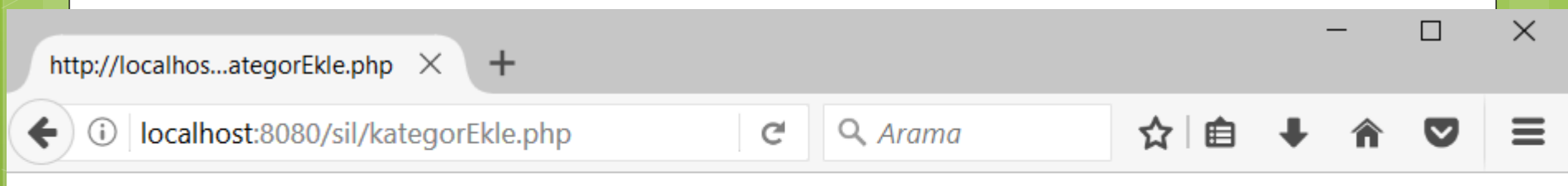

• Arabalar

KategoriEkle.php içerisinden çağırmayı aşağıdaki gibi gerçekleştiriyoruz. Öncelikle tüm verileri veritabanından alıp bir diziye yüklüyor ve sonra fonksiyonu çağırıyoruz.

Öğr. Gör. M. Mutlu YAPICI

```
1日<?php
        include once ("class.php");
 \overline{2}3
          $kategoriSiniti = new Kategori();
 \overline{4}5
         //veritabanından tüm verileri alıp kategori listesini oluşturalım
                   $vt=new mysqli("localhost","root","usbw","KategoriDB");
 6\phantom{1}6\overline{7}if($vt->connect error)
                         return "Veritabanı Bağlantı Hatası";
 8
\overline{9}10<sup>°</sup>$sql="SELECT * FROM `kategoriler` ORDER BY `siraNo` ASC";
11<sup>2</sup>12<sup>2</sup>$vt->set charset ('UTF8');
13
                    $sorgu = $vt - $prepare ( $sql);
14<sup>1</sup>$sorgu->execute();
15
16
                    if(Svt->error)17
                         return "Sorqu Hatası ". Şvt->error;
18
                    $sonuc=$sorqu->qet result();
19
                    ///önce tüm kategori verilerini alıp bir diziye yükleyelim
20<sup>°</sup>$kategoriDizisi=$sonuc->fetch all(MYSQLI ASSOC);
21<sub>1</sub>22<sub>2</sub>$sorgu->close();
23
                    $vt->close();
2425<sub>1</sub>$listeSonucu= $kategoriSinifi->KategoriListele($kategoriDizisi);
26echo $listeSonucu;
2728// $sonuc=$kategoriSinifi->KategoriEkle("Arabalar", 0, "resimler/araba.gif", 0);
29 -//echo "sonuc ". $sonuc;
30<sup>°</sup>
```
31

Şimdi daha fazla kategori ekleyelim. Ekleme işlemini daha düzgün yapabilmek için önce bir ekleme form sayfası oluşturacağız ve sonra da AJAX ile verileri göndereceğiz. KategorIslemleri.php isimli dosyamızı oluşturalım.

Öğr. Gör. M. Mutlu YAPICI

```
change.log X | arew 1 X | arew 2 X | ares.php X | ategorEkle.php X | ategorislemleri.php X
```

```
⊟<html>
 \overline{2}白
            <head><title>Kategori İşlemleri</title>
 3
 \overline{4}<script type="text/javascript">
     ⊟
 5
                 \langle/script>
 \overline{6}</head>
 7\phantom{.}<body>
     白
                 <div id="AjaxSonuc"> Ajax Sonucu Burada Gösterilecek </div>
 8
 9<form action="" method="GET">
10<sup>°</sup><table border="0" cellpadding="10">
11<tr>12<th>Kategori Adı </th>
13<td><input type="text" name="kadi"/></td>
14</tr>
15<sub>1</sub>\textrm{tr}16
                                <th>Üst Kategori Id </th>
17<td><input type="text" name="ustKId"/></td>
18\langle/tr\rangle19<tr>
20<br>22<br>23<br>24<br>25<br>27<br>28
                                \langle th \rangle ikon Sec \langle /th \rangle<td><input type="file" name="icon"/></td>
                           \langle/tr\rangle<tr>\langle \text{th}\rangleSıra No \langle \text{th}\rangle<td><input type="text" name="sira"/></td>
                           \langle/tr>
                           <tr>
                                <td colspan="2"><input type="button" id="btn" value="Kategori Ekle"/></td>
29\langle/tr>
30
                       \langle/table>
31
                  </form>
20<sup>2</sup>
```
Formumuz hazır şimdide AJAX kodlarını Ekleyelim.

change.log  $\boxtimes$   $\blacksquare$  new 1  $\boxtimes$   $\blacksquare$  new 2  $\boxtimes$   $\blacksquare$  class.php  $\boxtimes$   $\blacksquare$  kategor $\boxtimes$   $\blacksquare$  kategoriislemleri.php  $\boxtimes$  $\mathbf{1}$ E<html>  $\overline{2}$ 甴  $<$ head $>$  $\overline{3}$ <title>Kategori\_İslemleri</title> <script src="https://ajax.googleapis.com/ajax/libs/jquery/3.1.1/jquery.min.js"></script>  $\overline{4}$ <script type="text/javascript"> 5 ₿  $\sqrt{6}$ ₿ \$(document).ready(function(){  $\overline{7}$ 貞  $$("#btn")$ .click(*function*(){  $\, 8$  $$. a$ jax $($  $\overline{9}$ type:"GET",  $\overline{0}$ . url: "kategorEkle.php", data: $\S("form")$ .serialize(),  $\mathbf{1}$  $\overline{2}$ dataType: "HTML", .3 beforeSend: function (cevap) { $\S("†A$ jaxSonuc").html("İslem Yapılıyor..."); }, success:  $function$  (cevap)  $\{S(\text{``#A}{}|a xS \text{onuc''}) .h t m1 (cevap) ; \}$ ,  $\overline{4}$ .5 error: function () {alert ("Hata Olustu") ; }  $6<sup>6</sup>$  $\mathcal{E}$ .7  $\overline{8}$  $\mathcal{V}$ -9  $20$  $\mathcal{H}$ :  $^{21}$  $\langle$ /script>  $^{22}$  $\langle$ /head>  $23$  $<$ body $>$  $24$ <div id="AjaxSonuc"> Ajax Sonucu Burada Gösterilecek </div>  $25<sub>1</sub>$ <form action="" method="GET">  $.6^{\circ}$ <table border="0" cellpadding="10">

Öğr. Gör. M. Mutlu YAPICI

Öğr. Gör. M. Mutlu YAPICI

Şimdi ekleme işleminin doğru çalışabilmesi için formdan gelen verileri KategorEkle.php sayfasından alıp ekleme işlemini gerçekleştirelim. KategorEkle.php nin son hali aşağıdaki gibi dir.

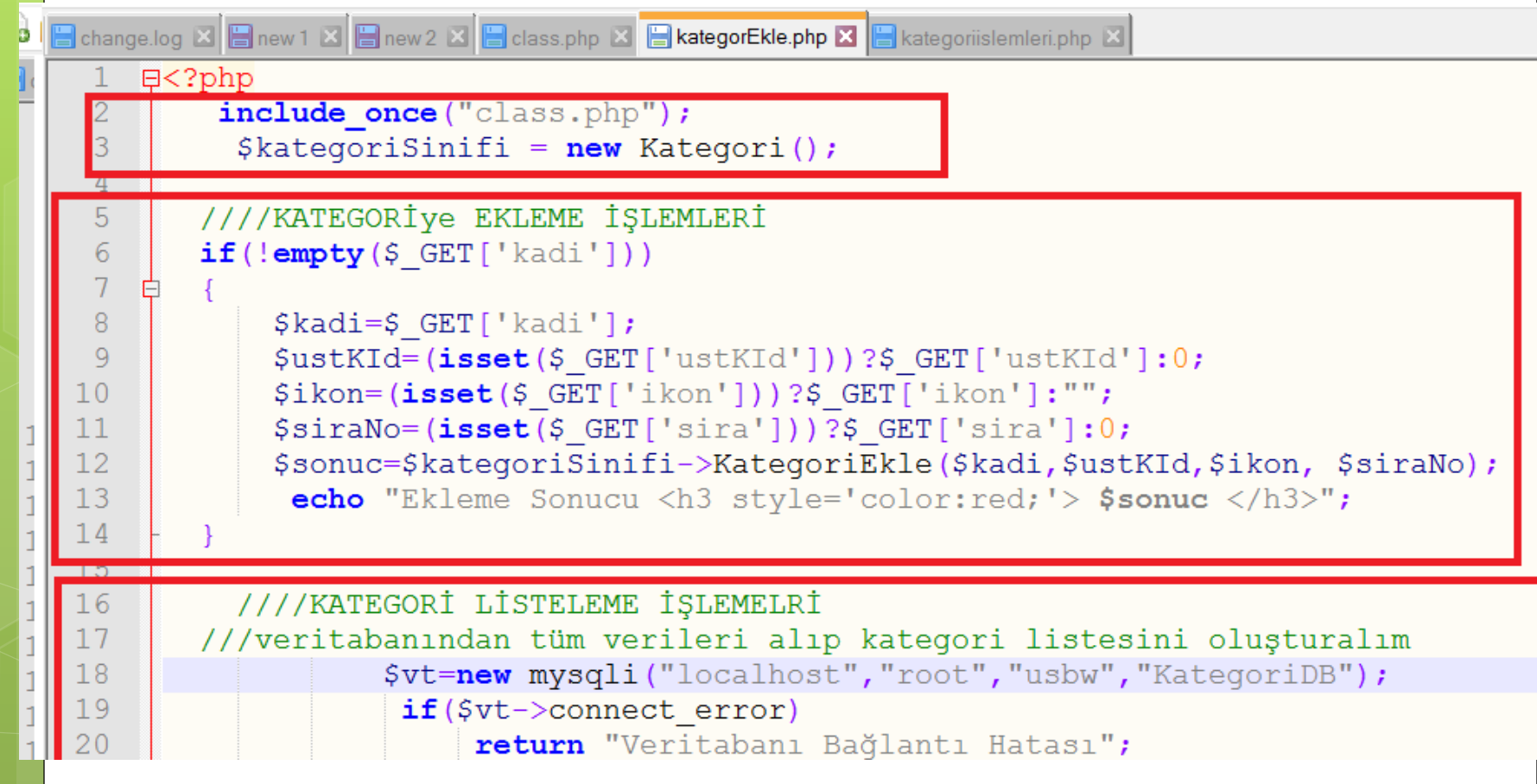

KategorEkle.php DEVAMI Listeleme kodlarını ekleme kodalrından sonra yaptım ki son eklenen de listelene bilsin.

Öğr. Gör. M. Mutlu YAPICI

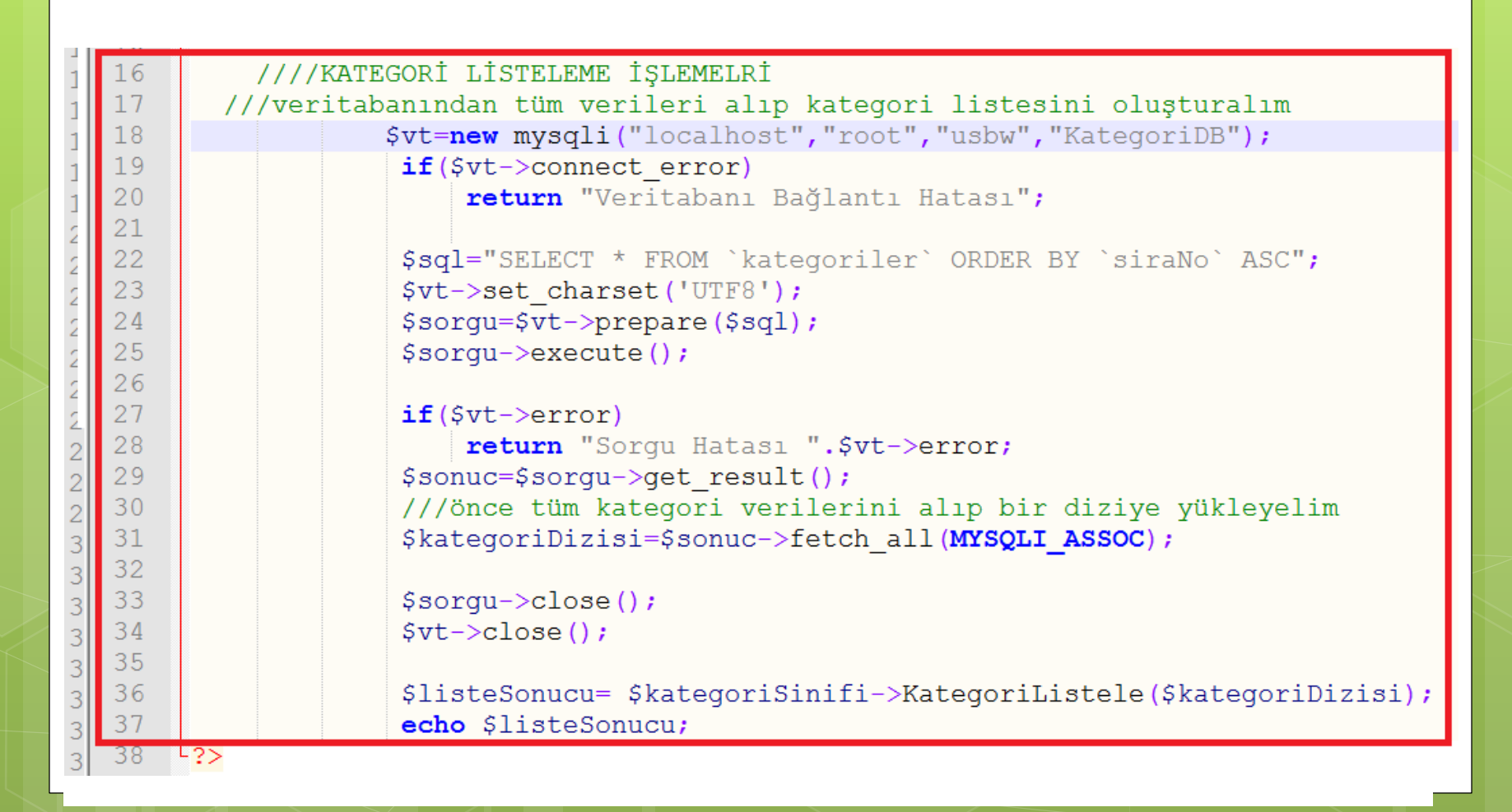

Kategoriislemleri.php dosyamızı çalıştırıp yeni bir eleman eklediğimizde sonuç aşağıdaki gibi olacaktır.  $\times$ http://localhos...ategorEkle.php X Kategori İşlemleri  $+$ 

10 | localhost:8080/sil/kategoriislemleri.php

#### $Q$  Arama

G

Ogr. Gör. M. Matha 4APICI

#### Kategori Başarıyla Eklendi

- Arabalar
- Çiçekler
- $\bullet$  Evler
- Bilgisayar
	- $\circ$  Laptop
	- o Masa Üstü

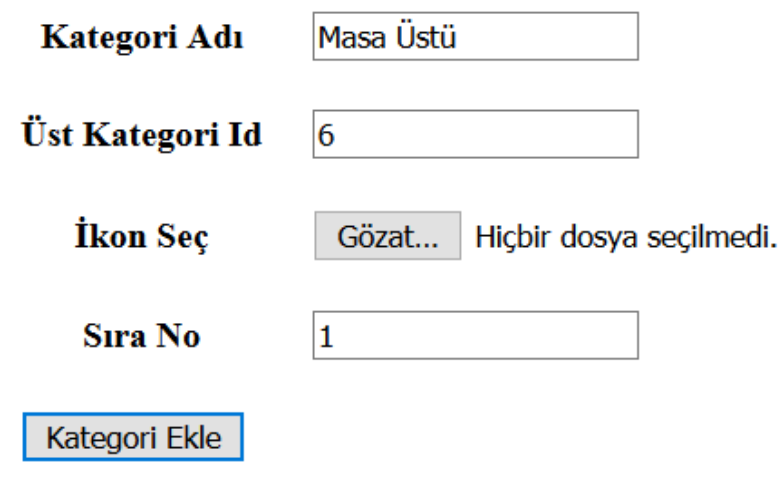

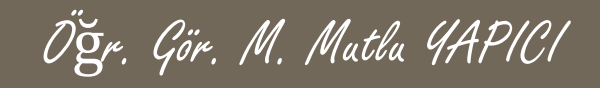

Burada sizde fark etmişsinizdir ki, her yeni elemanı eklerken üst kategori id sini girmemiz gerekir ancak hangi elemanın id si kaç bunu bilmemiz zordur. Hatta veri arttıkça imkansız olacaktır bunun yerine bir açılır kutu yapalım ve bu açılır kutu içerisinden hangi kategoriye ekleyeceğimizi seçelim. Böylece daha kullanışlı olacaktır.

Açılır kutu için önce veritabanındaki tüm kategorileri alıp select box a yükleyelim. Kategoriislemleri.php sayfamızın Üst Kategori İd kısmı değişecektir. Sayfanın

Görünümü;

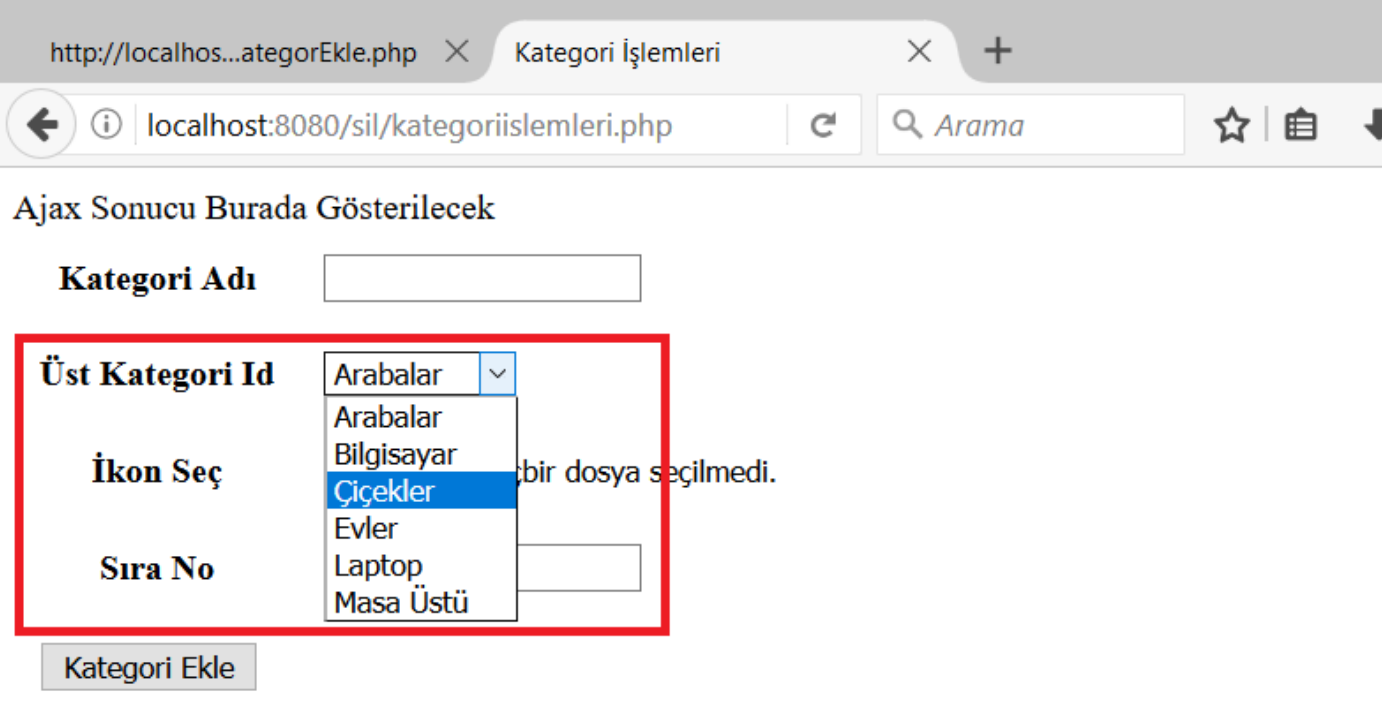

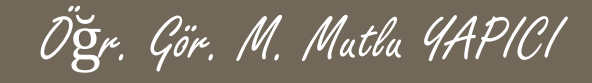

Kategoriislemleri.php sayfamızın Üst Kategori İd kısmının son hali;

```
Rew 2 X Class.php X Classelphp X C kategorislemleri.php X
    <tr>
         <th>Kategori Adı </th>
         <td><input type="text" name="kadi"/></td>
    </tr>
    \langle \text{tr} \rangle<th>Üst Kategori Id </th>
         <td>
               <select name="ustKId">
             \langle?php
             //önce tüm verileri alıp diziye yükleyelim.
              $vt=new mysqli("localhost", "root", "usbw", "KategoriDB");
               if($vt->connect error)
                    return "Veritabanı Bağlantı Hatası";
               $sql="SELECT * FROM `kategoriler` ORDER BY `adi` ASC";
               $vt->set charge('UTF8');$sorqu=$vt->prepare($sql);
               $sorqu->execute();
               if(\text{Svt-}\text{?error})return "Sorqu Hatası ". $vt->error;
               $sonuc=$sorgu->get result();
               $kategoriDizisi=$sonuc->fetch all (MYSQLI ASSOC) ;
               $sorgu->close();
               $vt->close();
               ///șimdi de verileri açılır kutuya ekleyelim
               foreach ($kategoriDizisi as $veri)
                 echo "<option value='{$veri['id']}'>{$veri['adi']}</option>";
             \langle/select>
         </td>
```
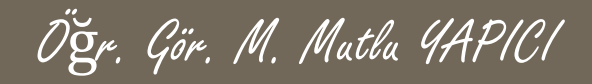

Kategori Ekleme ve Listeleme işlemleri tamamlandı. Şimdi de güncelleme işlemini yapalım güncelleme işlemi için her bir kategorinin yanına bir güncelle butonu ekleyeceğim. Listeleme Fonksiyonundaki ufak bir değişiklik ile bu güncelleme ikonunu ekleyebiliriz. Görüldüğü gibi fonksiyona sadece bir satır ekledik.

```
function KategoriListele ($veriDizisi, $ustKat=0) {
   if(!is array($veriDizisi))
       return "Veri Yok";
 $metin="<ul>";//yeni bir liste açıyoruz.
 ///dizideki tüm elemanları bu listeye ekleyelim.
  foreach ($veriDizisi as $veri)
      if ($veri['ustKat'] == $ustKat) //sadece üst kategori id si aynı olanları aynı listeye ekleyelim.
          $metin.="\langleli>{$veri['adi']}";
          $metin.="<div class='quncelleBtn' title='Güncelleme İşlemi'> </div>";///Güncelle Butonunu Ekledik
         $metin.= $this->KategoriListele($veriDizisi, $veri['id']);
         $metin.="\langle/li>";
 return ($metin."</ul>"); ///sonucu qönderelim
```
Öğr. Gör. M. Mutlu YAPICI

Aynı zamanda Kategoriislemleri.php sayfasında ise güncelleme ikonlarını gösterecek style kodlarını ekledik aşağıda görülmektedir. Sayfamızda her bir kategorinin yanında çıkan güncelleme resimleri, ikonlar klasörünün içinde bulunmaktadır.

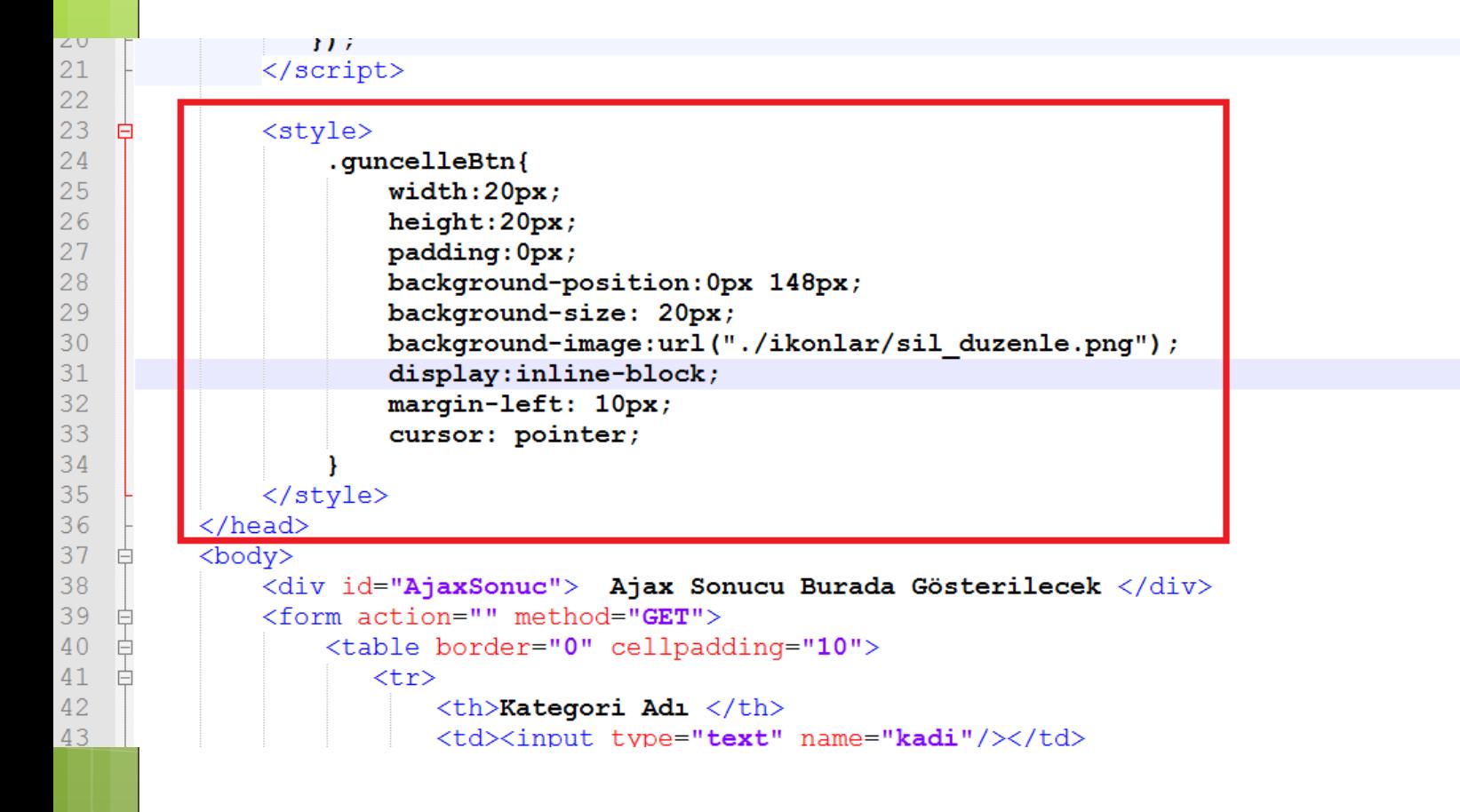

Kategoriislemleri.php sayfamızın son hali aşağıdaki gibidir. Güncelleme ikonları görünüyor ancak tıkladığımızda henüz çalışmıyorlar. Şimdi işlevsellik kazandıralım.

Öğr. Gör. M. Mutlu YAPICI

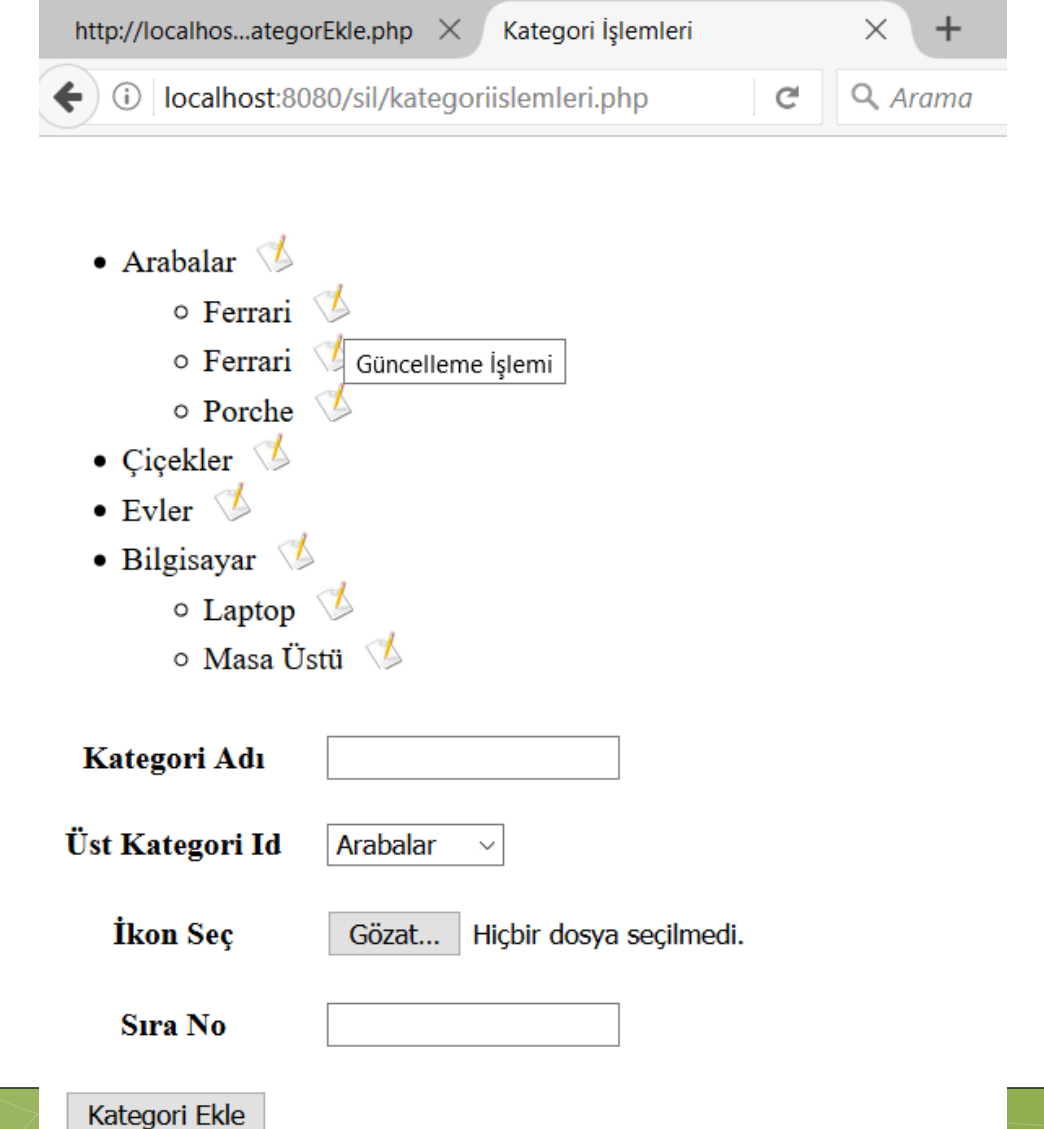

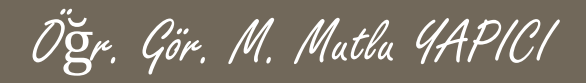

Kategoriislemleri.php sayfamızın son hali aşağıdaki gibidir. Güncelleme ikonları görünüyor ancak tıkladığımızda henüz çalışmıyorlar. Şimdi işlevsellik kazandıralım.

İşlevsellik için güncelleme butonuna tıkladığımızda güncellenecek olan elemanın verilerini form sayfasına yüklememiz gerekir bunun için her bir ikona link ekleyerek tıkladığımızda güncelleme modunda açılmasını saplayacağız. Listeleme fonksiyonunun son hali;

```
function KategoriListele ($veriDizisi, $ustKat=0) {
   if(!is array($veriDizisi))
```

```
return "Veri Yok";
```

```
$metin="<ul>";//yeni bir liste açıyoruz.
///dizideki tüm elemanları bu listeye ekleyelim.
foreach ($veriDizisi as $veri)
```
if (\$veri['ustKat'] == \$ustKat) / / sadece üst kategori id si aynı olanları aynı listeye ekleyelim.

```
Smetin. = "\langle 1i \rangle{Sveri['adi']}";
```

```
$metin.="<a href='kategoriislemleri.php?gid={$veri['id']}'>
          <div class='quncelleBtn' title='Güncelleme İşlemi'> </div>
     </a>";///Güncelle Butonunu Ekledik.
```

```
$metin.= $this->KategoriListele($veriDizisi, $veri['id']);
$metin.="\langle/li>";
```
2>

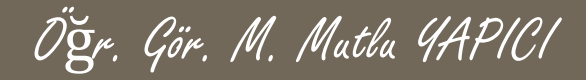

Kategoriislemleri.php sayfamızından eğer gid yani güncelleme id si geliyorsa formumuzu bu id ye sahip elemanın bilgileri ile dolduralım. Bu işlemlerden sonra Kategoriislemleri.php sayfamızın içeriği aşağıdaki gibi olmuştur. Değiştirilen ve güncellenen yerler kırmızı çerçeve içindedir.

```
Change.log X | arew 1 X | arew 2 X | alcass.php X | alcass_arew Change.log X | alcass_arew 2 X | alcass_bhp X |
      c?php=
 \overline{2}//Eğer Güncelleme Modundaysak yani gid ile bir id geliyorsa
 \overline{3}//O kategoriye ait Tüm verileri alıp diziye yükleyelim ve Formu
 \overline{4}//verilerie göre dolduralım.
 \overline{5}\overline{6}if (isset (\text{Set} [ 'gid ' ] ))\overline{7}8
                 $quncellenecekId=$ GET['qid']+0;
 \overline{9}$vt=new mysqli("localhost", "root", "usbw", "KategoriDB");
10if(Svt->connect error)11echo "Veritabanı Bağlantı Hatası";
1213$sql="SELECT * FROM `kategoriler` WHERE `id`=?";
                 $vt->set charset('UTF8');
14
15
                 $sorgu= $vt->prepare ($sql);16
                 $sorqu->bind param('i', $quncellenecekId);
17
                $sorqu->execute();
18
19
                 if(Svt->error)echo "Sorqu Hatası ". $vt->error;
20
21
                 $sonuc=$sorgu->get result();
22
                 $quncelleneckDizi=$sonuc->fetch all(MYSQLI ASSOC);
23
                         print r($quncelleneckDizi);
                 $sorgu->close();
24
25
                 $vt->close();
26
27
28
```
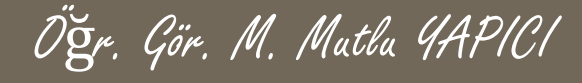

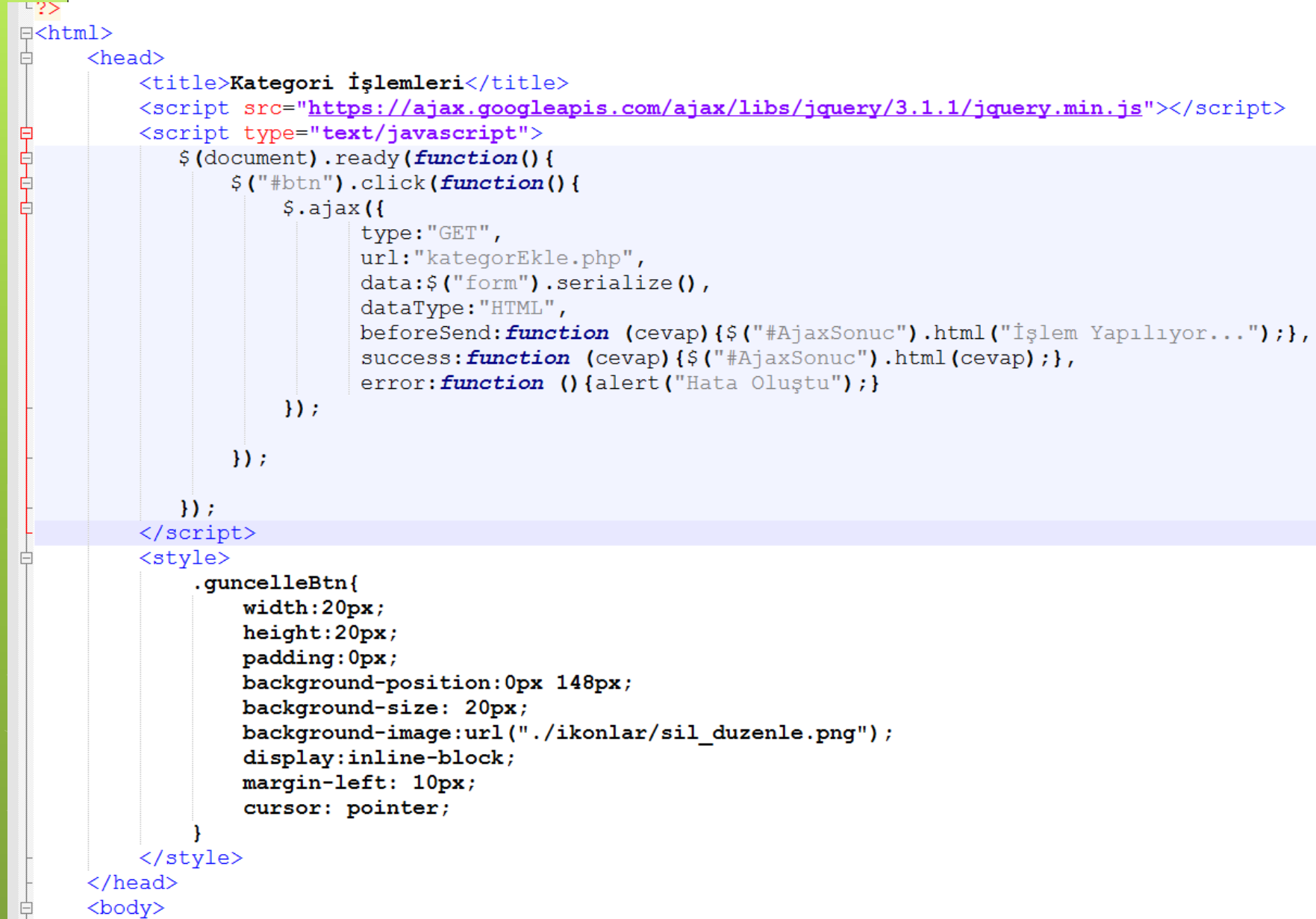

Ögr. Gör. M. Matla 4APICI

Kategoriislemleri.php DEVAMI

<body>

```
<div id="AjaxSonuc"> Ajax Sonucu Burada Gösterilecek </div>
<form action="" method="GET">
    <table border="0" cellpadding="10">
       \timestr>
           <th>Kategori Adı </th>
           <td><input type="text" name="kadi" value="<?php if(isset($quncelleneckDizi[0]['adi']))echo $quncelleneckDizi[0]['adi'];?>"/></td>
       \langletr>
       <tr>
           <th>Üst Kategori Id </th>
           <td><select name="ustKId">
               \langle?php
              SseciliId="";
              if(isset( $guncelleneckDizi[0]['ustKat']))
                  $seciliId= $quncelleneckDizi[0]['ustKat'];
               //önce tüm verileri alıp diziye yükleyelim.
                $vt=new mysqli("localhost","root","usbw","KategoriDB");
                 if(\$vt->connect error)echo "Veritabanı Bağlantı Hatası";
                 $sql="SELECT * FROM 'kategoriler' ORDER BY 'adi' ASC";
                 $vt->set charge('UTE8');$sorqu=$vt->prepare($sql);
                 $sorgu->execute();
                 if(\$vt->error)echo "Sorgu Hatası ". $vt->error;
                 $sonuc = $sorgu - $get result();
                 $kategoriDizisi=$sonuc->fetch all (MYSQLI ASSOC) ;
                 $sorgu->close();
                 $vt->close();
```
#### Kategori Işlemleri Kategoriislemleri.php DEVAMI

```
X B new 2 X C class.php X C kategorEkle.php X C kategoriislemleri.php X
                 if(Svt->error)echo "Sorqu Hatası ". $vt->error;
                 $sonuc=$sorqu->qet result();
                 $kategoriDizisi=$sonuc->fetch all(MYSQLI ASSOC);
                 s\{score}> close();
                 $vt->close();
                 ///simdi de verileri açılır kutuya ekleyelim
                 foreach ($kategoriDizisi as $veri)
                   echo "<option value='{$veri['id']}'";
                   echo ($seciliId==$veri['id'])? "selected":"";
                   echo ">{$veri['adi']}</option>";
               \langle/select>
           \langle /td \rangle\sqrt{1+r}\timestr>
            Sec <b><th>h</b></math><td><input type="file" name="ikon" value="<?php if(isset( $quncelleneckDizi[0]['ikon']))echo $quncelleneckDizi[0]['ikon'];?>"/></td>
      \langle/tr>
      <tr>
           <th>Sira No </th>
          <td><input type="text" name="sira" value="<?php if(isset( $quncelleneckDizi[0]['siraNo']))echo $quncelleneckDizi[0]['siraNo'];?>"/><
      \langle/tr>
      \timestr>
          <td colspan="2">
          <input type="hidden" id="guncel" name="guncelleId" value="<?php echo (isset($quncelleneckDizi[0]['id']))?$quncelleneckDizi[0]['id'];
           <input type="button" id="btn" value="<?php echo (isset( $quncelleneckDizi[0]['adi']))?"Kategori Güncelle":"Kategori Ekle";?>"/></td
      \langle/tr>
       -1 - 1 -
```
Ogr. Gör. M. Matha 4APICI

/form>

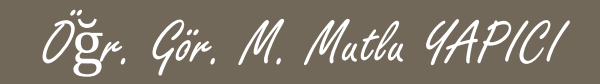

Şimdi eğer güncelleme butonuna tıklarsak güncelleme işlemi yapsın. Güncelleme butonuna tıklayıp tıklamadığımızı, hidden olarak ayarladığımız guncelleId isimli textbox verisinden anlayacağız eğer guncelleld ile get verisi geliyorsa güncelleme yapıyoruz demektir. Şimdi KategorEkle.php içerisinden güncelleme işlemlerimizi yapalım. Tabiki öncellikle güncelleme fonksiyonumuzu sınıfımızın içerisine ekleyeceğiz. Güncelleme Fonksiyonu aşağıdaki gibidir;

```
function KategoriGuncelle ($quncellenecekId, $adi, $ustKategori, $iconUrl, $siralama) {
          if(empty(\Square \newcommand{\mbox}{m}{\mbox{\rm\small{sup}}}\newcommand{\mbox}{m}{\mbox{\rm\small{t}}}(\Square \newcommand{\mbox}{m}{\mbox{\rm\small{t}}}(\Square \newcommand{\mbox}{m}{\mbox{\rm\small{t}}}))return false;
           $vt=new mysqli("localhost", "root", "usbw", "KategoriDB");
           if(\text{Svt->connect error})return "Veritabanı Bağlantı Hatası";
           $sql="UPDATE `kategoriler` SET `adi`=?, `ustKat`=?, `ikon`=?, `siraNo`=? WHERE `id`=?";
           $vt->set charge('UTF8');$sorqu=$vt->prepare($sql);
           $sorqu->bind param('sssii',$adi,$ustKateqori,$iconUrl,$siralama,$quncellenecekId);
           $sorqu ->execute () ;
           if(\text{Svt->error})return "Sorgu Hatası ". $vt->error;
           $sorgu->close();
           $vt->close();
           return "Kategori Başarıyla Güncellendi";
```
Öğr. Gör. M. Mutlu YAPICI

kategorEkle.php dosyamızın içerisinde de değişikli yaptık son hali;

```
include once ("class.php");
 $kategorisinit = new Kategori()
```
\$quncellemeMi=false; ////KATEGORİye GÜNCELLEME İŞLEMLERİ  $if (!empty(S GET['quncelleId']))$  $if(S GET['quncelleId'] == "bos")$ \$quncellemeMi=true;

#### if (\$quncellemeMi)

```
print r ($ GET);
$kadi=$ GET['kadi']$gid=(isset($ GET['guncelleId']))?$ GET['guncelleId']:null;
$ustKId=(isset($ GET['ustKId']))?$ GET['ustKId']:0;
$ikon=(\text{isset}(\$ \text{ GET}['ikon']))? GET['ikon']: "";
$siraNo=(\text{isset}(\$ \text{ GET}['sira']))? $GET['sira']:0;
$sonuc=$kategoriSinifi->KategoriGuncelle($gid,$kadi,$ustKId,$ikon, $siraNo);
 echo "<h3 style='color:red;'> $sonuc </h3>";
```
if (!empty (\$ GET ['kadi'])) ////KATEGORİye EKLEME İŞLEMLERİ }else

```
$kadi=$ GET['kadi']$ustKId=(isset($ GET['ustKId']))?$ GET['ustKId']:0;
$ikon=(\text{isset}(S \text{ GET}['ikon']))? GET['ikon']: "";
$siraNo=(\text{isset}(\$ \text{ GET}['sira']))? $GET['sira']:0;
$sonuc=$kategoriSinifi->KategoriEkle($kadi,$ustKId,$ikon, $siraNo);
 echo "<h3 style='color:red;'> $sonuc </h3>";
```
Kategori Güncelle

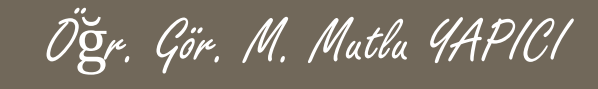

Evet Artık Güncelleme işlemlerimiz de çalışıyor

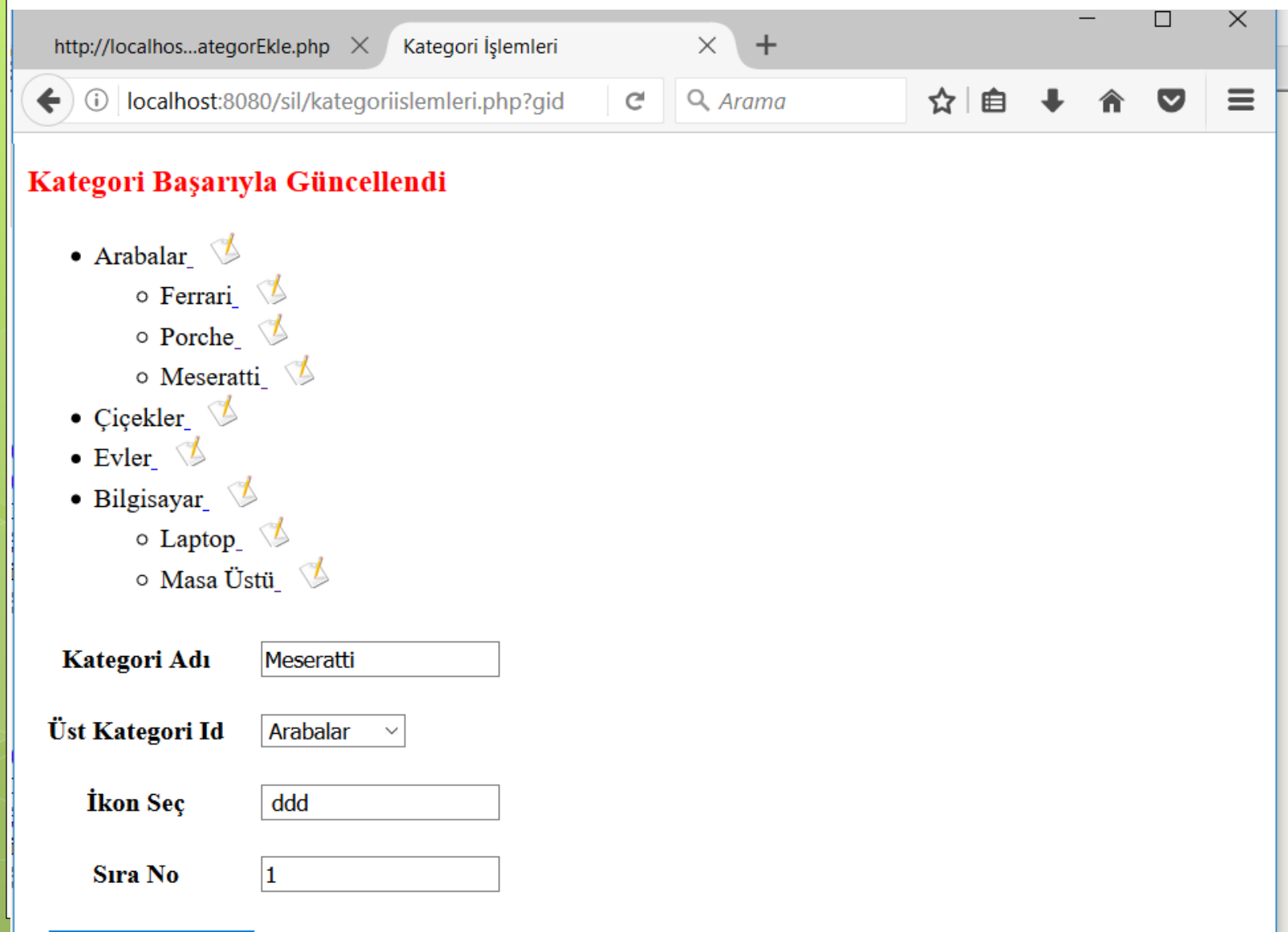

Öğr. Gör. M. Mutlu YAPICI

Şimdi de silme ikonumuzu ekleyip sileme işlemleri yapalım. Güncelleme de olduğu gibi listeleme fonksiyonumuzun içerisinde değişiklik yapıp silme ikonumuzu ekleyelim.

Silme ikonumuzla güncelle ikonumuz aslında sitil bakımından aynı bu sebeple aynı sitil kodlarını tekrar yazmaya gerek yok sadece resim farklı, aynı olanları ortak bir sitilde birleştirelim.

```
function KategoriListele ($veriDizisi, $ustKat=0) {
   if(!is array($veriDizisi))
       return "Veri Yok":
 $metin="<ul>";//yeni bir liste açıyoruz.
 ///dizideki tüm elemanları bu listeye ekleyelim.
 foreach ($veriDizisi as $veri)
     if ($veri['ustKat']==$ustKat)//sadece üst kategori id si aynı olanları aynı listeye ekleyelim.
          $metin.="<li>{$veri['adi']}";
          $metin.="<a href='kategoriislemleri.php?gid={$veri['id']}'>
                    <div class='butonortaksitiller quncelleBtn' title='Güncelleme İşlemi'> </div>
                </a>";///Güncelle Butonunu Ekledik.
         Smetin.=" <div class='butonortaksitiller silBtn' title='Silme İşlemi'> </div>";///Silme Butonunu Ekledik.
         777 fonksiyonu tekrar çağıralım
         $metin.= $this->KategoriListele($veriDizisi, $veri['id']);
         $metin. = "</1i
```
Kategoriislemleri.php deki sitil kodlarını da biraz değiştirdik.

Öğr. Gör. M. Mutlu YAPICI

 $40$ Ħ 47 48  $\mathcal{V}$ 49 </script> 50  $<$ style $>$ 51 .butonortaksitiller{ 52  $width:20px;$ 53 height:20px; 54 background-image:url("./ikonlar/sil duzenle.png"); 55 padding:0px; 56 background-size: 20px; 57 display: inline-block; margin-left: 10px; 58 59 cursor: pointer; 60 .guncelleBtn{ 61 62 background-position: 0px 148px; 63 64 .silBtn{ 65 background-position: 0px 0px; 66 67 </stvle>  $\langle$ /head> 68 69 <body> 70 <div id="AjaxSonuc"> Ajax Sonucu Burada Gösterilecek </div> <form action="" method="GET"> 71 <table border="0" cellpadding="10"> 72

Sayfamızın son hali görünüm olarak tamam ancak sil butonuna tıklayınca silmiyor. Son olarak silme işlemini de gerçekleştirelim.

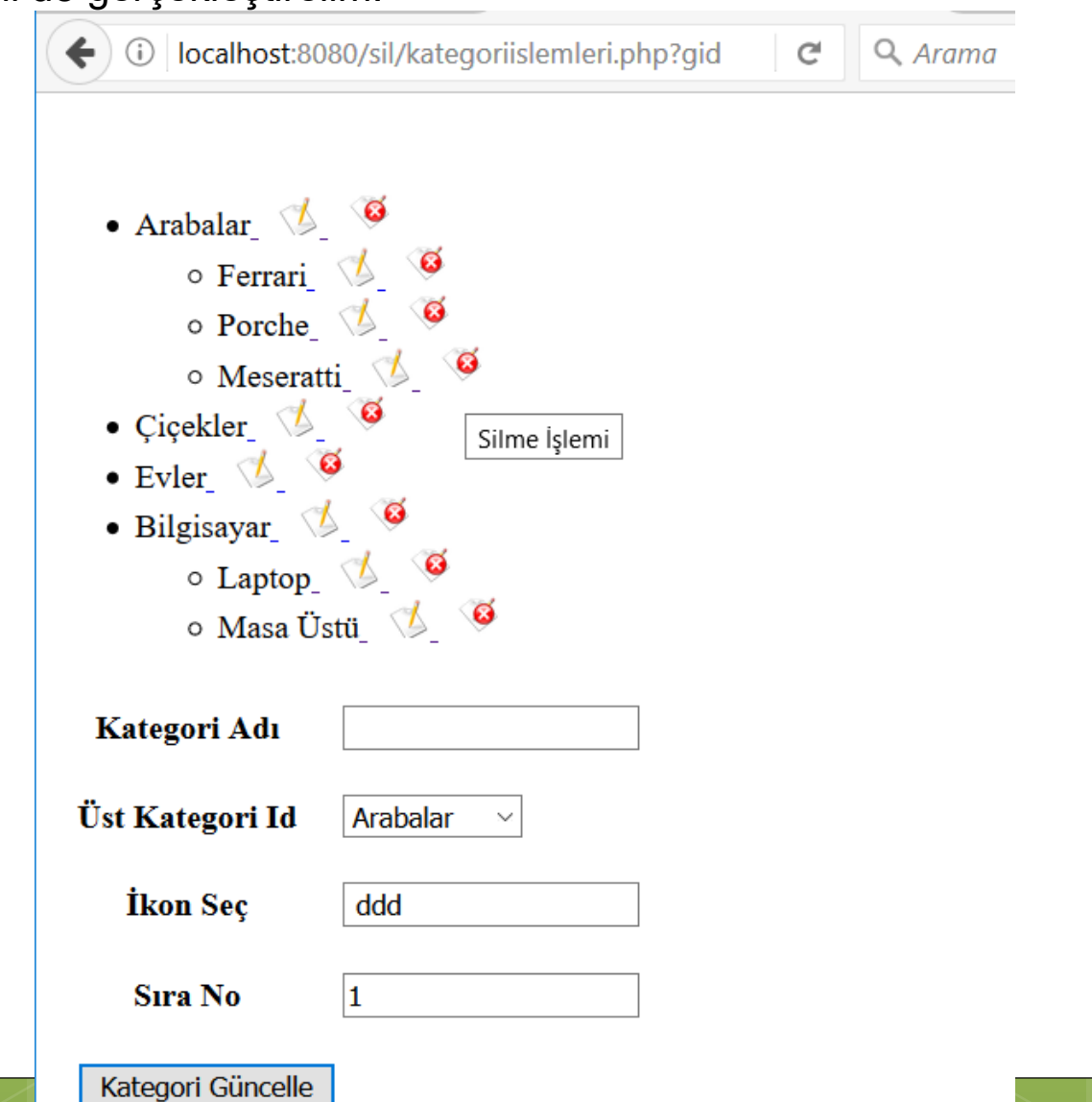

Öğr. Gör. M. Mutlu YAPICI

Öğr. Gör. M. Mutlu YAPICI

Silme ikonuna tıkladığımızda ajax fonksiyonunu çağırsın ve bu fonksiyonda idsi belli olan elemanımızı silsin. Tabi her kategori için silinecek olan kategori idsini butonumuza vermemiz gerekir, böylece hangi butona tıklarsak o butonun kategori idsi, ajax ile sunucuya gönderilir ve silinir. Ben butonların alt isimli attrabute (özelliği) de kategori idlerini saklayacağım. Şu halde kategoriislemleri.php sayfamızdaki silme ajax fonksiyonu aşağıdaki gibi oldu;

```
g X | enew 1 X | enew 2 X | encloss.php X | ategorEkle.php X | ategoriislemleri.php X
                                 type:"GET",
                                 url:"kategorEkle.php",
                                 data: ( "form") . serialize(),
                                 dataType: "HTML",
                                 beforeSend: function (cevap) \{ \xi(\text{``#A} \text{`a} x \text{`Sonuc''}) \text{.html}(\text{``#A} \text{`a} \text{`a} \text{`a} \text{`a} \text{`a} \text{`a} \text{`a} \text{`a} \}success: function (cevap) {\S("#AjaxSource").html(cevap); },
                                 error: function () {alert ("Hata Olustu") ; }
                         \mathcal{Y}\}:
                    $("div").on("click",".silBtn", function(){
                         var idim=\S(this).attr('alt');
                            $. ajax(type: "GET",
                                 url:"kategorEkle.php",
                                 data: {sil: "katsil", sid: idim},
                                 dataType: "HTML",
                                 beforeSend: function (cevap) \{\xi(\text{``#A}{}| a x S \text{onuc''}\}).html("İşlem Yapılıyor..."); },
                                 success: function (cevap) {\S("#AjaxSource").html(cevap); },
                                 error: function () {alert ("Hata Olustu"); }
                         \mathcal{V}\}:
```
80

 $81$ 

82 83

84

85

86

87 88

89

90

91 92

93

94 95

96 97

 $3 >$ 

Öğr. Gör. M. Matla 4APICI

Sınıfımızın içerisine de bir kategori silme fonksiyonu ekleyelim.

```
return "Kategori Basarıyla Güncellendi";
function KategoriSil($silienecekId){
        if (empty ($silienecekId))
              return false:
         $vt=new mysqli("localhost","root","usbw","KategoriDB");
         if($vt->connect error)
             return "Veritabanı Bağlantı Hatası";
         $sql="DELETE FROM 'kategoriler' WHERE 'id'=?";
         $sorgu = $vt - $prepare ($sq1)$;
         $sorqu->bind param('i', $silienecekId);
         $sorqu->execute();
         if(Svt->error)return "Sorqu Hatası ". $vt->error;
         $sorgu->close();
         $vt->close();
         return "Kategori Başarıyla Silindi";
```
Öğr. Gör. M. Mutlu YAPICI

Son olarak silme işlemini yapacağımız fonksiyonumuz çağırdığımız kategoriEkle.php

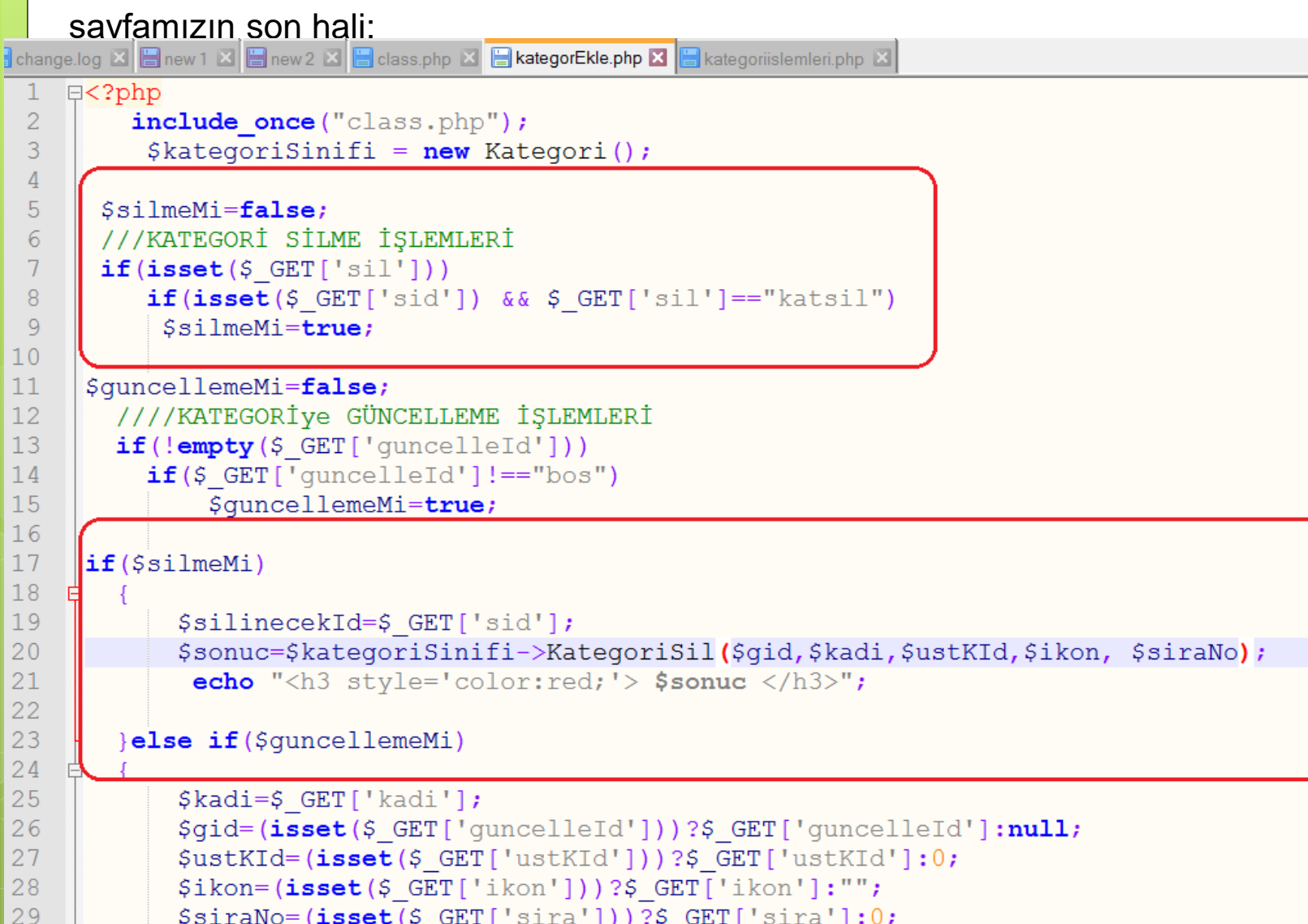

\$siraNo=(isset(\$ GET['sira']))?\$ GET['sira']:0; \$sonuc=\$kategoriSinifi->KategoriGuncelle(\$qid,\$kadi,\$ustKId,\$ikon, \$siraNo);

```
echo "<h3 style='color:red;'> $sonuc </h3>";
```
30

31

 $20<sub>1</sub>$ 

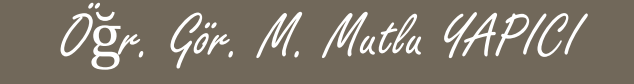

Son olarak silme işlemini yapacağımız fonksiyonumuz çağırdığımız kategoriEkle.php

sayfamızın son hali;

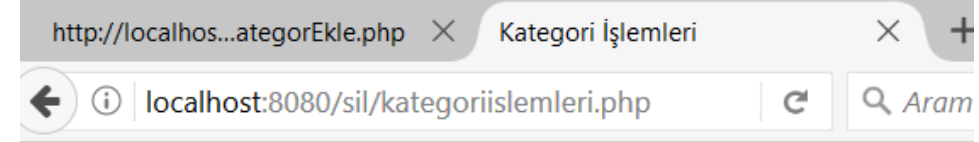

#### Kategori Başarıyla Silindi

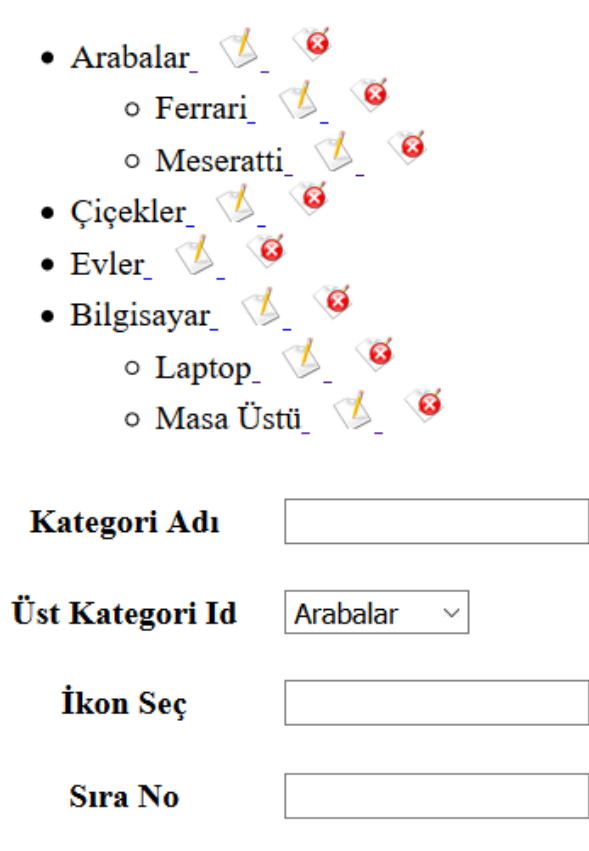

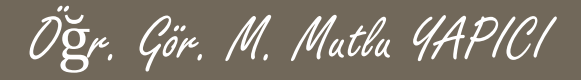

## **KAYNAKLAR**

- **o** Internet ortamı
- o PHP ve AJAX Haydar TUNA
- A'dan Z'ye PHP Rıza ÇELİK

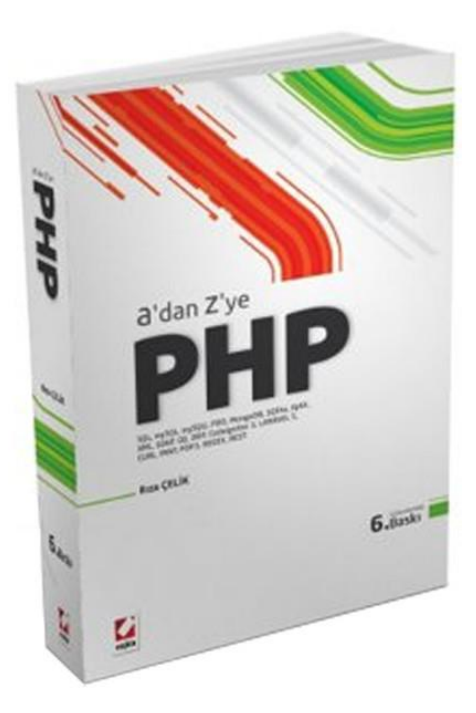

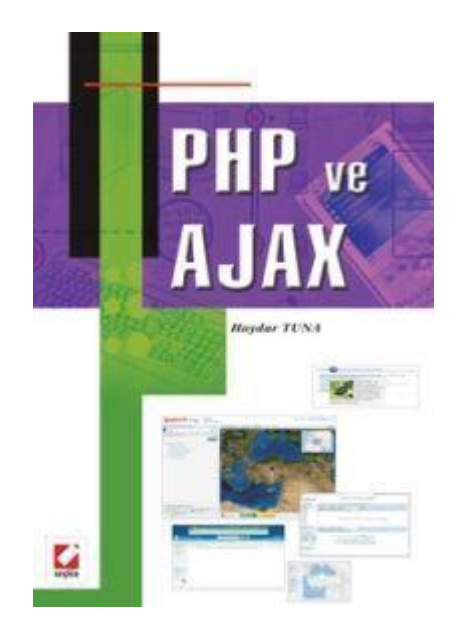